# Raspberry Pi で RFID リーダ・ライタを制御する例

# (USB 接続と UART 接続)

## 2024 年 2 月 9 日 第 1.3.0 版

株式会社アートファイネックス

## はじめに

 本書は、Raspberry Pi 3 Model B(OS:Raspberry Pi OS)を使用し、アートファイネックス社製 RFID リーダ・ライタ(組込用モジュール、USB インターフェース搭載器)を制御する例を記載した ものです。

無断転載を禁じます。

本書の内容は、断りなく変更することがあります。

- ※ Microsoft Windows は、米国 Microsoft Corp.の登録商標です。
- ※ Raspberry Pi は、Raspberry Pi 財団の登録商標です。
- ※ FTDI は、Future Technology Devices International Limited の商標または登録商標で す。
- ※ その他、商品名及び製品名などは一般に各社の商標または登録商標です。
- 1. 用意するもの
	- ・開発用 PC
	- ・Raspberry Pi 3 Model B(以下 ラズパイ)
		- 本体

電源(micro USB から供給)

- micro SD メモリーカードと変換アダプター(必要に応じて)
- USB キーボード
- USB マウス
- モニタ(HDMI)と HDMI ケーブル
- ネットワークケーブル(SSH 接続する場合)
- ・RFID リーダ・ライタ(モジュール、f ファミリ、CB ファミリ)とアンテナ
- ・RF タグ
- ・ラズパイ- RFID リーダ・ライタ 通信ケーブル(USB など)

## 2. 概要

手順の概要は以下のとおりです。(インストールや設定についての詳細は最新情報をお調べください)

- 1.PC で microSD カードに OS(Raspberry Pi OS)を書きます。
	- PC に Imager(SD カード作成ツール)をインストールします。 PC に microSD カードを接続して Imager を起動して書込みます。
- 2.ラズパイに microSD カードを挿して起動し、必要な設定をします。
	- 例:IP アドレス、パスワード、タムゾーン、など
	- (SSH を有効にしてラズパイを LAN 接続すると PC 上で開発できます)
	- ラズパイの UART で行うときは下の設定も必要です。
		- /boot/config.txt の末尾に下の2行を追記
			- dtoverlay=pi3-miniuart-bt
			- enable  $u$ art=1
		- /boot/cmdline.txt に記載されている下の箇所を削除
			- console=serial0,115200
- 3.ラズパイと RFID リーダ・ライタを接続します。
- 4.python3 で RF タグの ID を読んだりするアプリを開発します。

※弊社の RFID リーダ・ライタの USB は、FTDI 社製の USB ドライバが必要ですが、

Raspberry Pi OS には標準でインストールされているようです。

※必要に応じて PySerial をインストールしてください。

次章からは上の 3 と 4 について記載します。

## 3. 各種バージョン

確認したラズパイは下のとおりでした。

- 1.OS(ラズパイ)
	- pi@raspberrypi:~ \$ lsb\_release -a
	- # 以下出力
		- # No LSB modules are available.
		- # Distributor ID: Raspbian
		- # Description: Raspbian GNU/Linux 9.4 (stretch)
		- # Release: 9.4
		- # Codename: stretch

## 2.Kernel

pi@raspberrypi:~ \$ uname -a

- # 以下出力
- # Linux raspberrypi 4.14.34-v7+ #1110 SMP Mon Apr 16 15:18:51 BST 2018 amv71 GNU/Linux

### 3.python

pi@raspberrypi:~ \$ python3 -V

# 以下出力

# Python 3.5.3

# 4. ラズパイと RFID リーダ・ライタとの接続例

## 4.1. USB での接続例

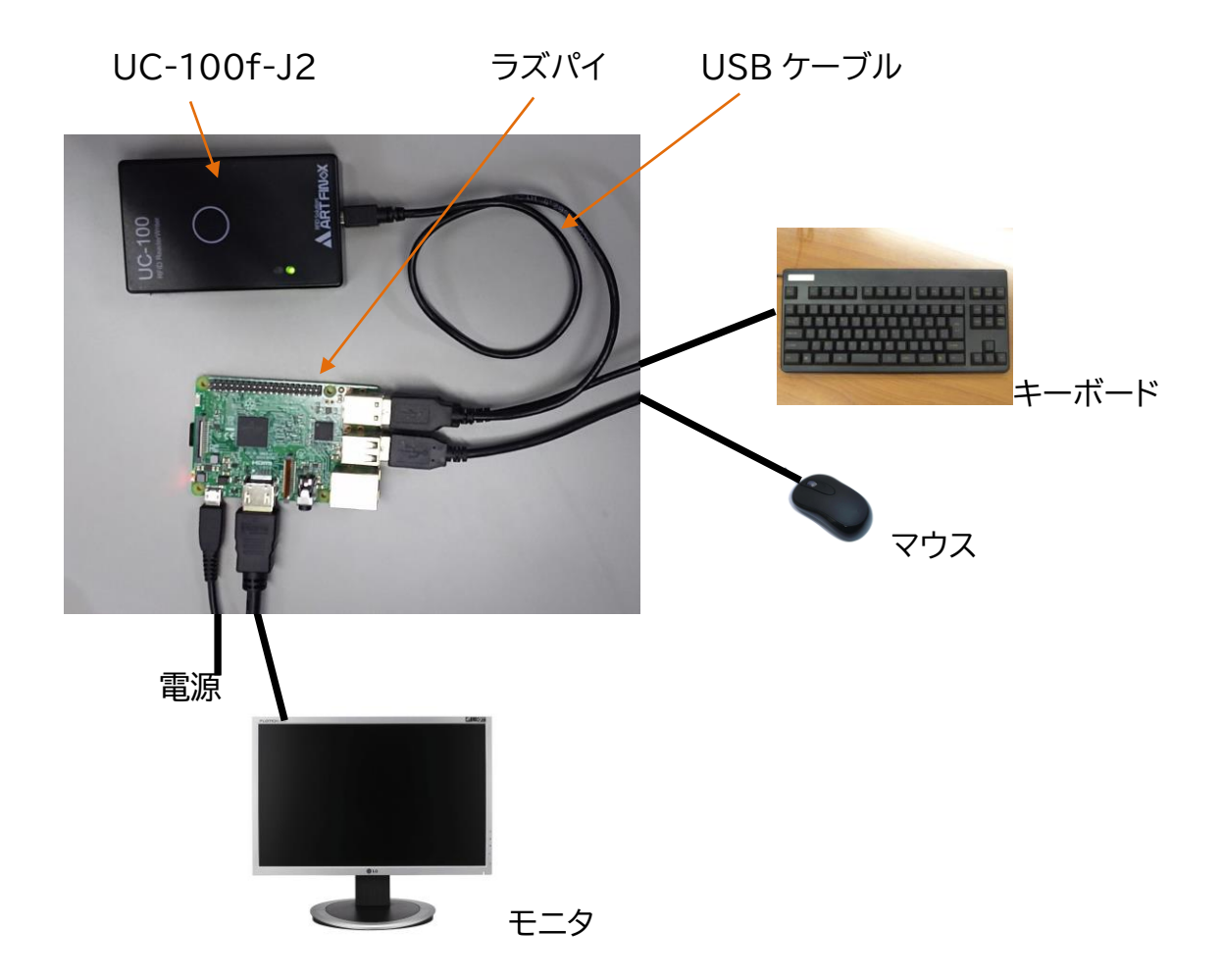

## 4.2. UART での接続例

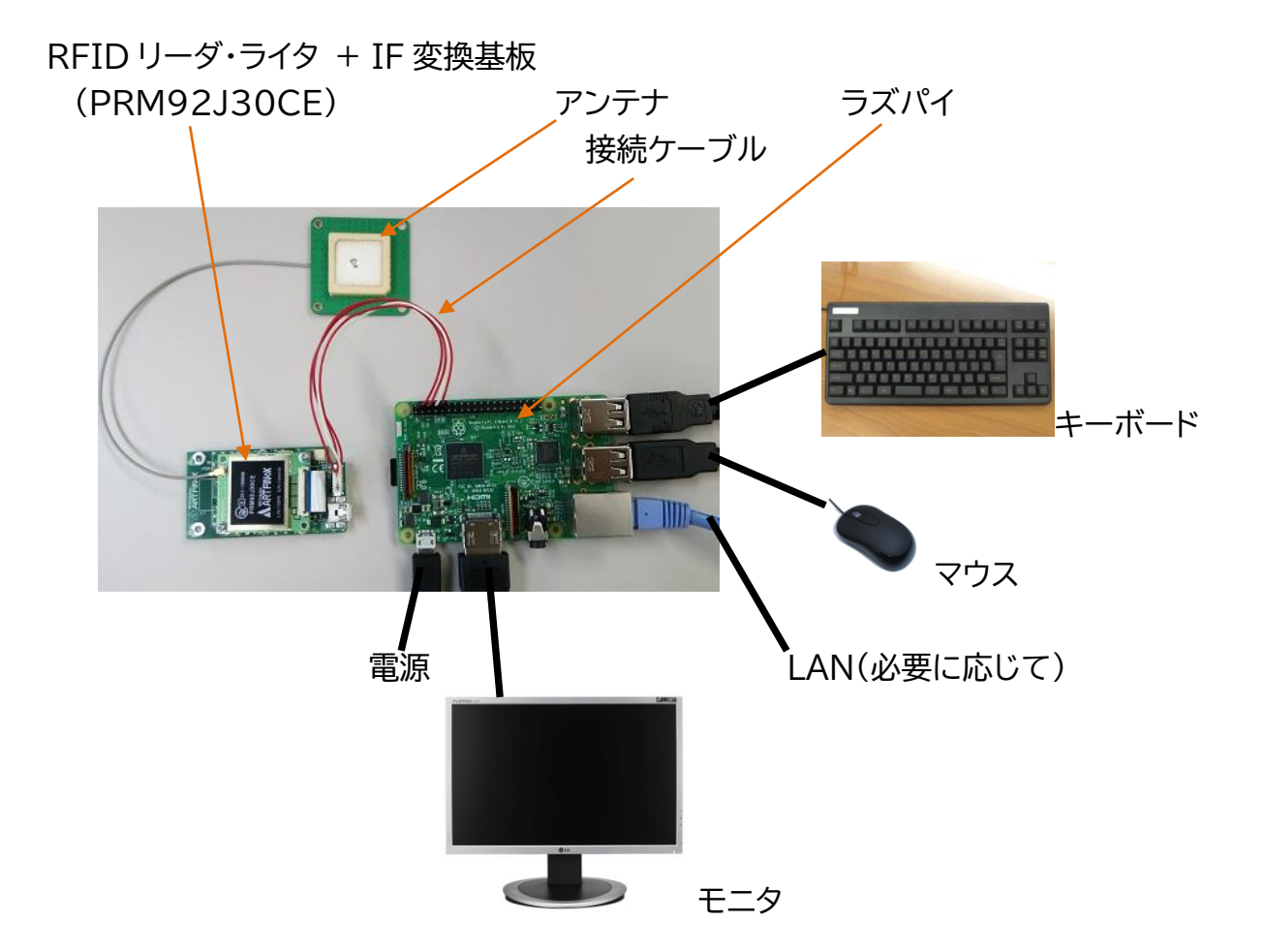

### 接続ケーブルの配線

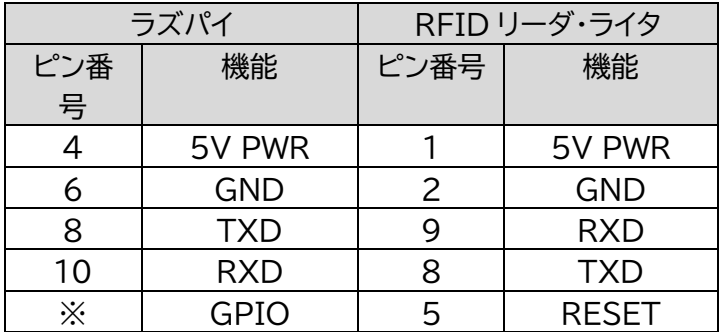

5. アプリケーションソフトウェア開発手順例

始めに、リーダ・ライタがつながっているポートを確認するために、ラズパイで下のアプリを 作成します。(port.py)

import glob ports = glob.glob('/dev/tty[A-Za-z]\*') for port in ports: print(port)

ラズパイにリーダ・ライタを接続して下のコマンドを実行すると \$python3 port.py 下のように表示されます。  $/$ dev $/$ <sup>++</sup> $/$ CO

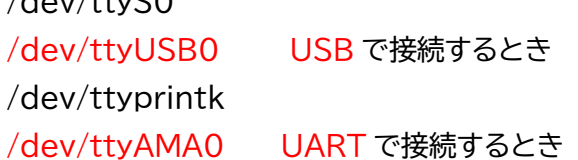

RFID リーダ・ライタには下の2種類(fファミリとCBファミリ)があります。 それぞれコマンド仕様(プロトコル仕様)が異なるため、ソフトウェアも異なります。

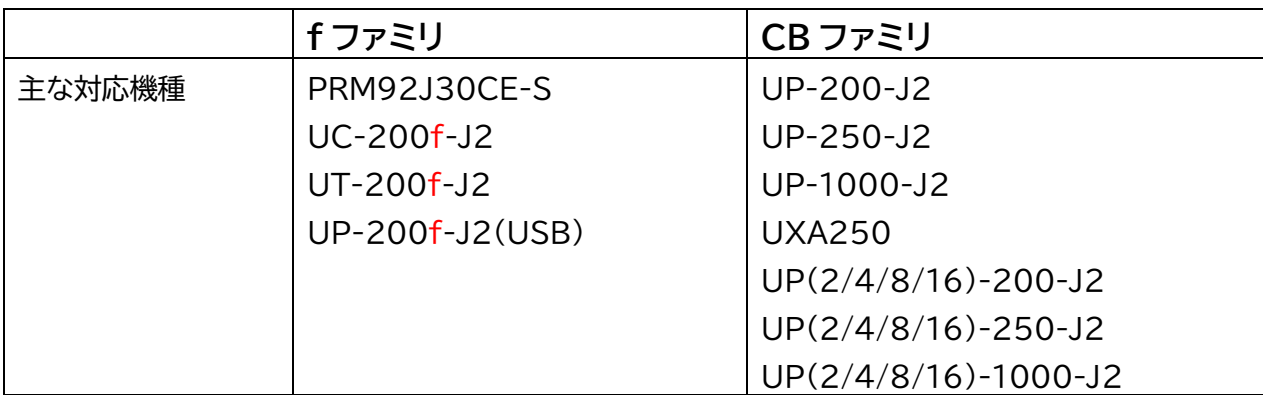

RF タグの ID を取得するアプリの例です。

#### **◇fファミリ用**

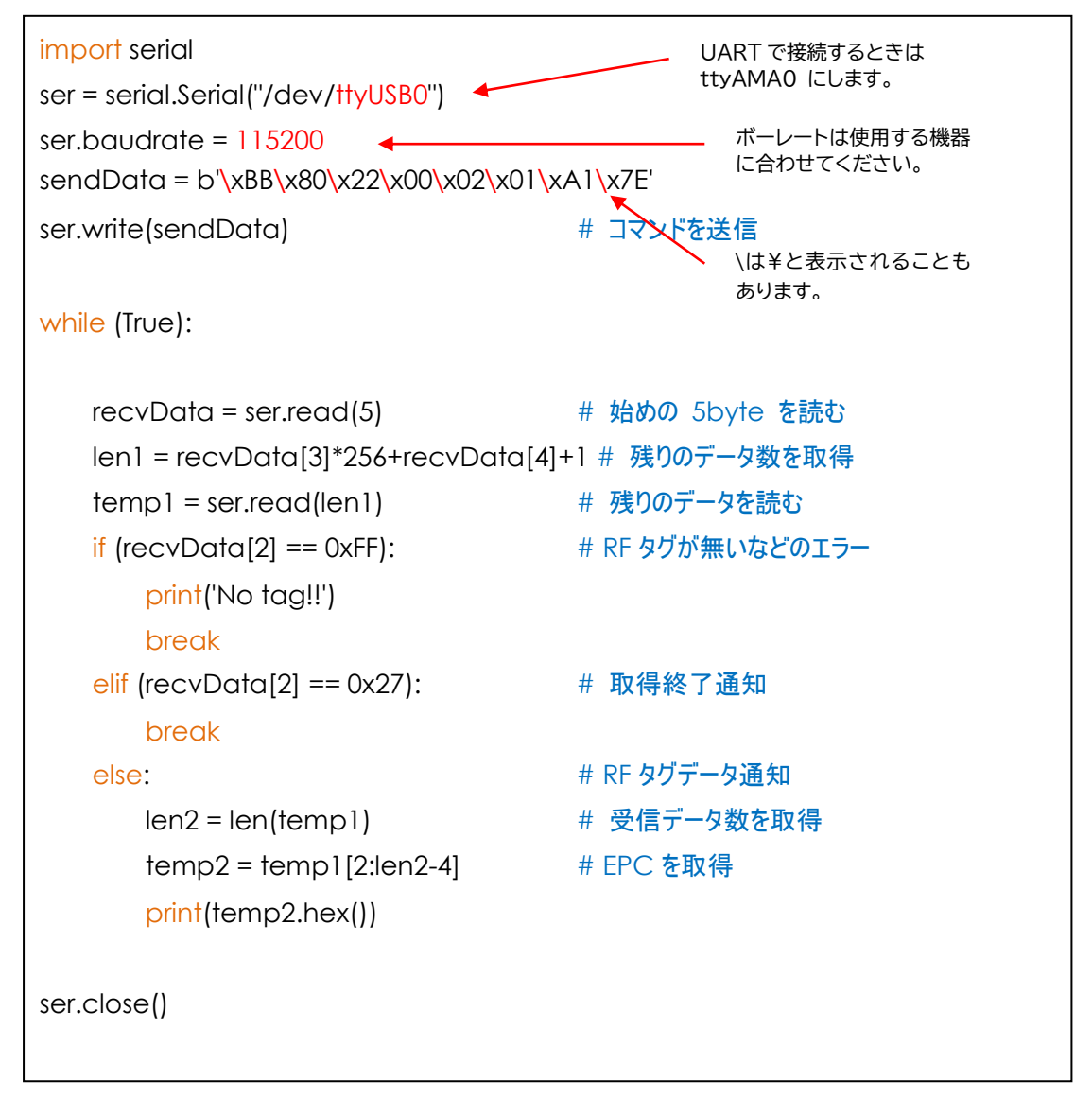

ラズパイにリーダ・ライタを接続して下のコマンドを実行します。

\$python3 ReadEpc\_usb.py

RF タグがあれば、取得した RF タグの ID を表示します。(複数個取得したら複数個表示します。) また、RF タグがかざされていなかったら「No tag!!」と表示されます。

「URW-SP プロトコル仕様書」 内の 「Read Type C Tag ID Single(メッセージ区分:0x22)」 コマンドを使用したサンプルアプリです。

※この仕様書に記載されている 「メッセージフォーマット」 のご理解が必要です。

#### **◇CB ファミリ用**

```
import serial
ser = serial.Serial("/dev/ttyUSB0")
ser.baudrate = 115200
sendData = b'\x53\x00\x00\x00\x20\x00\x00\x00\x20\x00\x00\x00\x00\x00\x00\x00\x93'
ser.write(sendData) # コマンドを送信
recvData = ser.read(16) # 始めの 16byte を読む
len1 = recvData[7]*256+recvData[6]+1 # 残りのデータ数を取得
tagData = ser.read(len1) # 残りのデータを読む
if (recvData[1] != 0x00): # RF タグが無いなどのエラー
   print('No tag!!')
else:
   numTag = tagData[0] <br>
# 読んだ RF タグ数を取得して表示
   print('タグ数:' + str(numTag))
   dataPointer = 1
   for num in range(0, numTag): # RF タグ数回繰り返す
       antNum = tagData[dataPointer] # アンテナ番号を取得
      dataPointer += 1
      idLen = tagData[dataPointer] # RF タグ情報の長さを取得
      dataPointer += 1
       # RF タグ情報は PC(2byte)+EPC(可変)+CRC(2byte)
      epc = tagData[dataPointer+2:dataPointer+idLen-2] # EPC を取得
      dataPointer += idlenprint('Ant' + str(antNum) + ', ' + epc.hex())ser.close()
```
ラズパイにリーダ・ライタを接続して下のコマンドを実行します。

\$python3 ReadEpc\_usb.py

RF タグがあれば、取得した RF タグの ID を表示します。(複数個取得したら複数個表示します。) また、RF タグがかざされていなかったら「No tag!!」と表示されます。

「リーダ・ライタプロトコル UHF 版仕様書」 内の 「タグ ID 取得(メッセージ区分: 20h)」 コマンドを使用したサンプルアプリです。

※この仕様書に記載されている 「メッセージフォーマット」 のご理解が必要です。

## 6. アプリケーションソフトウェアの応用例

fファミリとCBファミリ、それぞれの応用アプリを記します。 このアプリはどちらも使い方は同じです。 アプリを実行すると下のように行うコマンド(メニュー)を聞かれますので、行いたいコマンド を入力します(例 t<Enter>)。するとそのコマンドが実行されて結果が表示されます。 ※コマンドによっては、いくつかのパラメータの入力を促されます。

--------------------------------------------------------------------- t:タグ取得、r:リード、w:ライト、s:送信出力設定、g:送信出力取得、q:終了 >>>

◇タグ取得

かざされているタグを読み、それらのPC値とEPCを表示します。

◇リード

かざされているタグのメモリを読みます。

r の後に、メモリバンク/開始アドレス/バイト数 を入力すると、そのメモリを読んで表示します。

◇ライト

かざされているタグのメモリにデータを書きます。

w の後に、メモリバンク/開始アドレス/バイト数/書込むデータ を入力すると、メモリに書きます。 ◇送信出力設定

送信出力値を設定します。

s の後に、送信出力値を入力すると、その値を設定します。

◇送信出力取得

送信出力値を取得します。

送信出力値を取得して表示します。

◇終了

アプリを終了します。

#### **タグ取得の実行例(f ファミリ用)**

6 つの RF タグを読んだ例

t:タグ取得、r:リード、w:ライト、s:送信出力設定、g:送信出力取得、q:終了  $>>$  t

----------------------------------------------------------------------

PC : 4000, EPC : bb222222222222222222222222222222 PC : 3000, EPC : e2040019960b014905507bce PC : 3000, EPC : e20000001a1102181450c575 PC : 3400, EPC : e2004706e2d06026f3e10106 PC : 3000, EPC : e20042187d6060130300ba6e PC : 3000, EPC : e20047509c1508ca31c29a08 タグ数 : 6

## **メモリリードの実行例(共通)**

TID(12byte)を読んだ例

----------------------------------------------------------------------

t:タグ取得、r:リード、w:ライト、s:送信出力設定、g:送信出力取得、q:終了  $>>$ r バンク(0:Reserve, 1:EPC, 2:TID, 3:User) >> 2 先頭アドレス(ワード) >> 0 データ長さ(バイト) >> 12 data :e2003412016cff00043f6f81

#### **◇fファミリ用**

import serial # ---- 関数 -# チェックコードを計算する関数 # 返り値 : start から end までを XOR した値 # array : データが入っている配列 # start : 開始位置 # end : 終了位置 def func check code(array, start, end):  $code = 0$  for i in range(start, end): code ^= array[i] return code # タグ ID を取得する関数 def func gettag(): # メッセージ区分: 0x22、データ長: 2byte、データ: 0x01 sendData = bytearray([0xBB, 0x80, 0x22, 0x00, 0x02, 0x01, 0xA1, 0x7E]) count = 0 # 取得したタグ数 ser.write(sendData) キコマンドを送信 while (True): カランス インストランド # 返答を受信&処理 recvData = ser.read(5) <br>
# 始めの 5 バイトを受信 len1 = recvData[3] \* 256 + recvData[4] + 1 # 残りのデータ数を取得 rdata = ser.read(len1) # 残りのデータを受信  $if (recvData[2] == 0xFF): # I5$ if (rdata[0] == 0x15) # タグを検出しなかった print('タグなし') else: # その他のエラー  $print('I5 - : ' + hex(rdata[0]))$  break elif (recvData[2] == 0x27): # タグ通知終了 print('タグ数 : ' + str (count)) # 検出したタグ数を表示 break else: # タグ通知 len2 = len(rdata)  $p_c = r \cdot \text{data} \cdot [0 : 2]$  # PC を取得  $epc = rdata[2 : len2 - 4]$  # EPC を取得  $print('PC : ' + pc. hex() + ', EPC : ' + epc. hex())$  count += 1 # 取得したタグ数を +1 # メモリをリードする関数 # この関数では、アクセスパスワードは全て 0x00、タグの ID は指定していません def func\_memory\_read(): # メッセージ区分:0x39、データ長:12byte、メモリバンク以降はこの後に変更 sendData = bytearray([0xBB, 0x80, 0x39, 0x00, 0x00, 0x00, 0x00, 0x00, 0x00, 0x00, 0x00, \ 0x01, 0x00, 0x02, 0x00, 0x0C, 0xDA, 0x7E]) sbank = input('バンク(0:Reserve, 1:EPC, 2:TID, 3:User) >>') # リードするメモリバンクを入力 ibank = int(sbank) # str を int に変換 if (ibank  $\leq 0$ ) or  $(3 \leq$  ibank): #範囲確認 print('エラー ') return sendData[11] = ibank # バンクを変更 sstart = input ('先頭アドレス(ワード) >> ') # 先頭アドレスをワード単位で入力 istart = int(sstart) # str を int に変換

```
sendData[12] = istart // 256 # 上位バイトを変更
 sendData[13] = istart % 256 # 下位バイトを変更
 slen = input ('データ長さ(バイト) >> ') # データ長さをバイト単位で入力
 ilen = int(slen) # str を int に変換
 sendData[14] = ilen // 256 # 上位バイトを変更
 sendData[15] = ilen % 256 # 下位バイトを変更
 sendData[16] = func check code(sendData, 1, 16) # チェックコードを計算して変更
 ser.write(sendData) # コマンドを送信
 recvData = ser.read(5) キ 抛めの 5 バイトを受信
  len1 = recvData[3] * 256 + recvData[4] + 1 # 残りのデータ数を取得
 rdata = ser.read(len1)          # 残りのデータを受信
 if (recvData[2] == 0xFF): # エラー
  print('I5 - ' + hex(rdata[0]))else: #成功
  len2 = len(rdata) <br>
# リードしたデータ長さを取得
  data = rdata[0 : len2-2] # データを保存して表示
  print('data :' + data.hex())# メモリにライトする関数
# この関数では、アクセスパスワードは全て 0x00、タグの ID は指定していません
def func memory write():
  # メッセージ区分:0x49、データ長:後で変更、メモリバンク以降はこの後に変更&追加
 sendData = bytearray([0xBB, 0x80, 0x49, 0x00, 0x00, 0x00, 0x00, 0x00, 0x00, 0x00, 0x00, \
                 0x01, 0x00, 0x02, 0x00, 0x0C])
 sbank = input('バンク(0:Reserve, 1:EPC, 2:TID, 3:User) >> ') # ライトするメモリバンクを入力
 ibank = int(sbank) # str を int に変換
 if (ibank \leq 0) or (3 \leq ibank): #範囲確認
   print('エラー ')
   return
 sendData[11] = ibank # バンクを変更
 sstart = input ('先頭アドレス(ワード) >> ') # 先頭アドレスをワード単位で入力
 istart = int(sstart) # str を int に変換
 sendData[12] = istart // 256 # 上位バイトを変更
 sendData[13] = istart % 256 # 下位バイトを変更
 slen = input ('データ長さ(バイト) >> ') # データ長さをバイト単位で入力
 ilen = int(slen) \# str を int に変換
 sendData[14] = ilen // 256 # 上位バイトを変更
 sendData[15] = ilen % 256 # 下位バイトを変更
 sdata = input('データ(hex) >> ') # 書込むデータを 16 進数で入力
 datalen = len(sdata) # 入力データ数を取得
 if (datalen != ilen * 2): # 入力済のデータ長さと同じことを確認
  print('データ数が合っていません')
   return
  for i in range(0, ilen): # 書込むデータを送信データに追加
  sendData.append(int(sdata[i * 2 : i * 2 + 2], 16))
 ptr = 16 + ilen # キェックコードを入れる位置
 sendData[4] = 12 + ilen # レングスを変更
 sendData.append(func check code(sendData, 1, ptr)) # チェックコードを計算して追加
 sendData.append(0x7E) キ 終端コードを追加
 ser.write(sendData) キコマンドを送信
 recvData = ser.read(5)          # 始めの 5 バイトを受信
  len1 = recvData[3] * 256 + recvData[4] + 1 # 残りのデータ数を取得
 rdata = ser.read(len1) # 残りのデータを受信
 if (recvData[2] == 0x49) and (rdata[0] == 0x00): #成功
    print('成功')
  else: # エラー
  print(' \perp \frac{1}{2} - : ' + hex(rdata[0]))
```

```
# 送信出力値を設定する関数
def func_setpower():
  # メッセージ区分:0xB2、データ長:3byte、送信出力値以降はこの後に変更
 sendData = bytearray([0xBB, 0x80, 0xB2, 0x00, 0x03, 0x03, 0xEB, 0xDA, 0x7E])
 spower = input('power(dBm) >> ') # 送信出力を入力
  ipower = int(spower) # str を int に変換
 ipower *= 100 # 100 倍
 sendData[5] = ipower // 256 # 上位バイトを変更
 sendData[6] = ipower % 256 # 下位バイトを変更
 sendData[7] = func_check_code (sendData, 1, 7) # チェックコードを計算して変更
 ser.write(sendData)            # コマンドを送信
 recvData = ser.read(5) # 始めの 5 バイトを受信
  len1 = recvData[3] * 256 + recvData[4] + 1 # 残りのデータ数を取得
 rdata = ser. read(len1) # 残りのデータを受信
 if (recvData[2] == 0xB2) and (rdata[0] == 0x00): #成功
    print('成功')
 else: #エラー
  print('I5 - : ' + hex(rdata[0]))# 送信出力値を取得する関数
def func getpower():
  # メッセージ区分:0x53、データ長:2byte、データ:0x00
  sendData = bytearray([0xBB, 0x80, 0x53, 0x00, 0x02, 0x00, 0xD1, 0x7E])
 ser.write(sendData) キコマンドを送信
 recvData = ser.read(5) # 始めの 5 バイトを受信
  len1 = recvData[3] * 256 + recvData[4] + 1 # 残りのデータ数を取得
 rdata = ser.read(len1) # 残りのデータを受信
 if (recvData[2] == 0xFF): # エラー
  print('I5 - : ' + hex(rdata[0]))else: #成功
   power = (rdata[0] * 256 + rdata[1]) // 100 # 送信出力値を取得して表示
  print('power : ' + str(power) + '(dBm)')
# ---- main -
ser = serial.Serial("/dev/ttyUSB0", 115200) # RFID リーダ・ライタが接続されているポートを開く
while (True):
  # メニューを表示
  print('\n\n----------------------------------------------------------------------')
  print('t:タグ取得、r:リード、w:ライト、s:送信出力設定、g:送信出力取得、q:終了')
  menu = input('>>> ') # メニューを入力
  if (menu == 'q'): # q で終了
   break
  elif (menu == 't'): # t でタグ ID を取得
   func_gettag()
  elif (menu == 's'): # s で送信出力値を設定
   func_setpower()
  elif (menu == 'g'): # g で送信出力値を取得
  func getpower()
  elif (menu == 'r'): # r でメモリをリード
   func_memory_read()
  elif (menu == 'w'): # w でメモリにライト
   func_memory_write()
 else. # それ以外のときはやり直し
   continue
ser.close() #ポートを閉じる
```
#### **◇CB ファミリ用**

import serial # ---- 関数 -# BCC を計算する関数 # 返り値 : 先頭からデータ部の最後までを加算した値の下位 1 バイト # array : データが入っている配列 # end : 加算する数 def func\_bcc(array, end):  $code = 0$ for *i* in range  $(0, end)$ :  $code += array[i]$  return code & 0x000000FF # タグ ID を取得する関数 def func\_gettag(): # メッセージ区分:0x20、データ長:0byte、BCC はこの後に追加 sendData = bytearray( $[0x53, 0x00, 0x00, 0x00, 0x20, 0x00, 0x00, 0x00, \tfrac{4}{3}]$  0x20, 0x00, 0x00, 0x00, 0x00, 0x00, 0x00, 0x00]) sendData.append(func\_bcc(sendData, 16)) # BCC を計算して追加 ser.write(sendData) # コマンドを送信 recvData = ser.read(16) <br>
# 始めの 16 バイトを受信 len1 = recvData[7] \* 256 + recvData[6] + 1 # 残りのデータ数を取得 rdata = ser.read(len1) # 残りのデータを受信 if (recvData[1]  $!=$  0x00):  $\# \pm \frac{1}{2}$  if (rdata[0] == 0x20): # タグを検出しなかった print('タグなし') else: # その他のエラー  $print('I5 - : ' + hex(rdata[0]))$ else: #正常  $p$ tr = 0  $p$  # 受信データ内の処理する位置 count = rdata[ptr] アンチングのエックスのサイトをつける # 検出したタグ数を取得して表示 print('タグ数 : ' + str (count)) ptr  $+= 1$  for num in range(0, count): # タグ数回繰り返す antNum = rdata[ptr] アンテナ番号を取得 ptr  $+= 1$ idLen = rdata[ptr] # タグ ID の長さを取得 ptr  $+= 1$  # タグ情報は PC(2byte)+EPC(可変)+CRC(2byte)  $pc = rdata[ptr :ptr + 2]$  # PC を取得 epc = rdata[ptr + 2 : ptr + idLen - 2] # EPC を取得 ptr += idLen  $print('Ant' + str(antNum) + ', ' + 'PC : ' + pc. hex() + ', EPC : ' + enc. hex() )$ 

# メモリをリードする関数 # この関数では、アクセスパスワードは全て 0x00、タグの ID は指定していません def func\_memory\_read(): # メッセージ区分:0x22、データ長:11byte、メモリバンク以降はこの後に追加 sendData = bytearray( $[0x53, 0x00, 0x00, 0x00, 0x22, 0x00, 0x0B, 0x00, \tfrac{4}{3}$ 0x20, 0x00, 0x00, 0x00, 0x00, 0x00, 0x00, 0x00, \ 0x00, 0x00, 0x00, 0x00, 0x00, 0x00]) sbank = input('バンク(0:Reserve, 1:EPC, 2:TID, 3:User) >> ') # リードするメモリバンクを入力 ibank = int(sbank) # str を int に変換 if (ibank  $\langle 0 \rangle$  or  $(3 \leq$  ibank): #範囲確認 print('エラー ') return sendData.append(ibank) # バンクを追加 sstart = input ('先頭アドレス(ワード) >> ') # 先頭アドレスをワード単位で入力 istart = int(sstart) # str を int に変換 sendData.append(istart // 256) # 上位バイトを追加 sendData.append(istart % 256) # 下位バイトを追加 slen = input ('データ長さ(バイト) >> ') # データ長さをバイト単位で入力 ilen = int(slen) # str を int に変換 sendData\_append(ilen // 256) # ト位バイトを追加 sendData.append(ilen % 256) # 下位バイトを追加 sendData. append (func\_bcc (sendData, 27)) # BCC を計算して追加 ser.write(sendData) キコマンドを送信 recvData = ser.read(16) ##始めの 16 バイトを受信 len1 = recvData[7] \* 256 + recvData[6] + 1 # 残りのデータ数を取得 rdata = ser.read(len1) # # 残りのデータを受信  $if$  (recvData[1] != 0x00): # エラー  $print('I5 - : ' + hex(rdata[0]))$ else: #成功 len2 = rdata[3] \* 256 + rdata[2] # リードしたデータ長さを取得 data = rdata[4 : len2 + 4] # データを保存して表示  $print('data :' + data.hex())$ # メモリにライトする関数 # この関数では、アクセスパスワードは全て 0x00、タグの ID は指定していません def func memory write(): # メッセージ区分:0x23、データ長:後で変更、メモリバンク以降はこの後に追加 sendData = bytearray( $[0x53, 0x00, 0x00, 0x00, 0x23, 0x00, 0x0B, 0x00, \frac{4}{3}]$ 0x20, 0x00, 0x00, 0x00, 0x00, 0x00, 0x00, 0x00, ¥ 0x00, 0x00, 0x00, 0x00, 0x00, 0x00]) sbank = input('バンク(0:Reserve, 1:EPC, 2:TID, 3:User) >> ') # ライトするメモリバンクを入力 ibank = int(sbank) # str を int に変換 if (ibank  $\leq 0$ ) or  $(3 \leq$  ibank): #範囲確認 print('エラー ') return sendData.append(ibank) # バンクを追加 sstart = input ('先頭アドレス(ワード) >> ') # 先頭アドレスをワード単位で入力 istart = int(sstart) # str を int に変換 sendData.append(istart // 256) # 上位バイトを追加 sendData.append(istart % 256) # 下位バイトを追加 slen = input ('データ長さ(バイト) >> ') # データ長さをバイト単位で入力 ilen = int(slen) # str を int に変換 sendData. append(ilen // 256) # 上位バイトを追加 sendData.append(ilen % 256) # 下位バイトを追加 sdata = input('データ(hex) >> ') # ライトするデータを 16 進数で入力 datalen = len(sdata) キスカデータ数を取得

```
if (datalen != ilen * 2): # 入力済のデータ長さと同じことを確認
   print('データ数が合っていません')
   return
  for i in range(0, ilen): # ライトデータを送信データに追加
   sendData.append(int(sdata[i * 2 : i * 2 + 2], 16))
 ptr = 27 + ilen # BCC を入れる位置
 sendData[6] = 11 + ilen \sharp \vec{\tau} - 9 = \star \vec{\tau}sendData.append(func_bcc(sendData, ptr)) # BCC を計算して追加
 ser.write(sendData) キコマンドを送信
 recvData = ser.read(16) # 始めの 16 バイトを受信
  len1 = recvData[7] * 256 + recvData[6] + 1 # 残りのデータ数を取得
 rdata = ser.read(len1) # 残りのデータを受信
 if (recvData[1] != 0x00): # エラー
  print('I5 - ' + hex(rdata[0]))else: #成功
   print('成功')
# 送信出力値を設定する関数
def func setpower():
  # メッセージ区分:0x16、データ長:2byte、送信出力値以降はこの後に追加
 sendData = bytearray([0x53, 0x00, 0x00, 0x00, 0x16, 0x00, 0x02, 0x00, \tfrac{4}{3}] 0x20, 0x00, 0x00, 0x00, 0x00, 0x00, 0x00, 0x00])
 spower = input('power(dBm) >> ') # 送信出力を入力
 ipower = int(spower) # str を int に変換
 ipower *= 100 # 100 倍
 sendData.append(ipower // 256) #上位バイトを追加
 sendData. append(ipower % 256) # 下位バイトを追加
 sendData.append(func_bcc(sendData, 18)) # BCC を計算して追加
 ser.write(sendData) キコマンドを送信
 recvData = ser.read(16) # 始めの 16 バイトを受信
  len1 = recvData[7] * 256 + recvData[6] + 1 # 残りのデータ数を取得
 rdata = ser.read(len1) # 残りのデータを受信
 if (recvData[1] != 0x00): # I5print('I5 - : ' + hex(rdata[0]))else: # 成功
   print('成功')
# 送信出力値を取得する関数
def func_getpower():
  # メッセージ区分:0x1B、データ長:0byte、BCC はこの後に追加
 sendData = bytearray([0x53, 0x00, 0x00, 0x00, 0x1B, 0x00, 0x00, 0x00, \angle 0x20, 0x00, 0x00, 0x00, 0x00, 0x00, 0x00, 0x00])
 sendData. append (func_bcc (sendData, 16)) # BCC を計算して追加
 ser.write(sendData) # コマンドを送信
 recvData = ser.read(16) + # 始めの 16 バイトを受信
  len1 = recvData[7] * 256 + recvData[6] + 1 # 残りのデータ数を取得
 rdata = ser.read(len1) # 残りのデータを受信
 if (recvData[1] != 0x00): \# \pm \frac{1}{2}print('I5 - : ' + hex(rdata[0]))else: #成功
   power = (rdata[0]*256 + rdata[1]) // 100 # 送信出力値を取得して表示
   print('power : ' + str(power) + '(dBm)')
```
#  $---$  main  $-$ ser = serial. Serial("/dev/ttyUSB0", 115200) # RFID リーダ・ライタが接続されているポートを開く while (True): # メニューを表示 print('\n\n----------------------------------------------------------------------') print('t:タグ取得、r:リード、w:ライト、s:送信出力設定、g:送信出力取得、q:終了') menu = input('>>> ') # メニューを入力 if (menu == 'q'): # q で終了 break elif (menu == 't'): # t でタグ ID を取得 func\_gettag() elif (menu == 's'): # s で送信出力値を設定 func\_setpower() elif (menu == 'g'): # g で送信出力値を取得 func\_getpower() elif (menu == 'r'): # r でメモリをリード func\_memory\_read() elif (menu == 'w'): # w でメモリにライト func\_memory\_write() else: # それ以外のときはやり直し continue ser.close() #ポートを閉じる